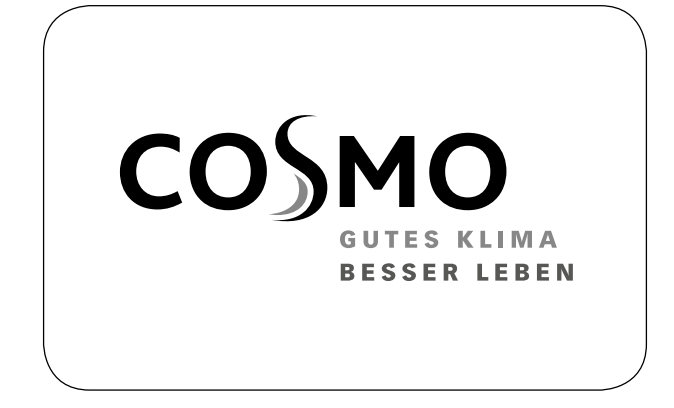

# COSMO SMART CONTROL SYSTEM Integrierung mit GLT-System

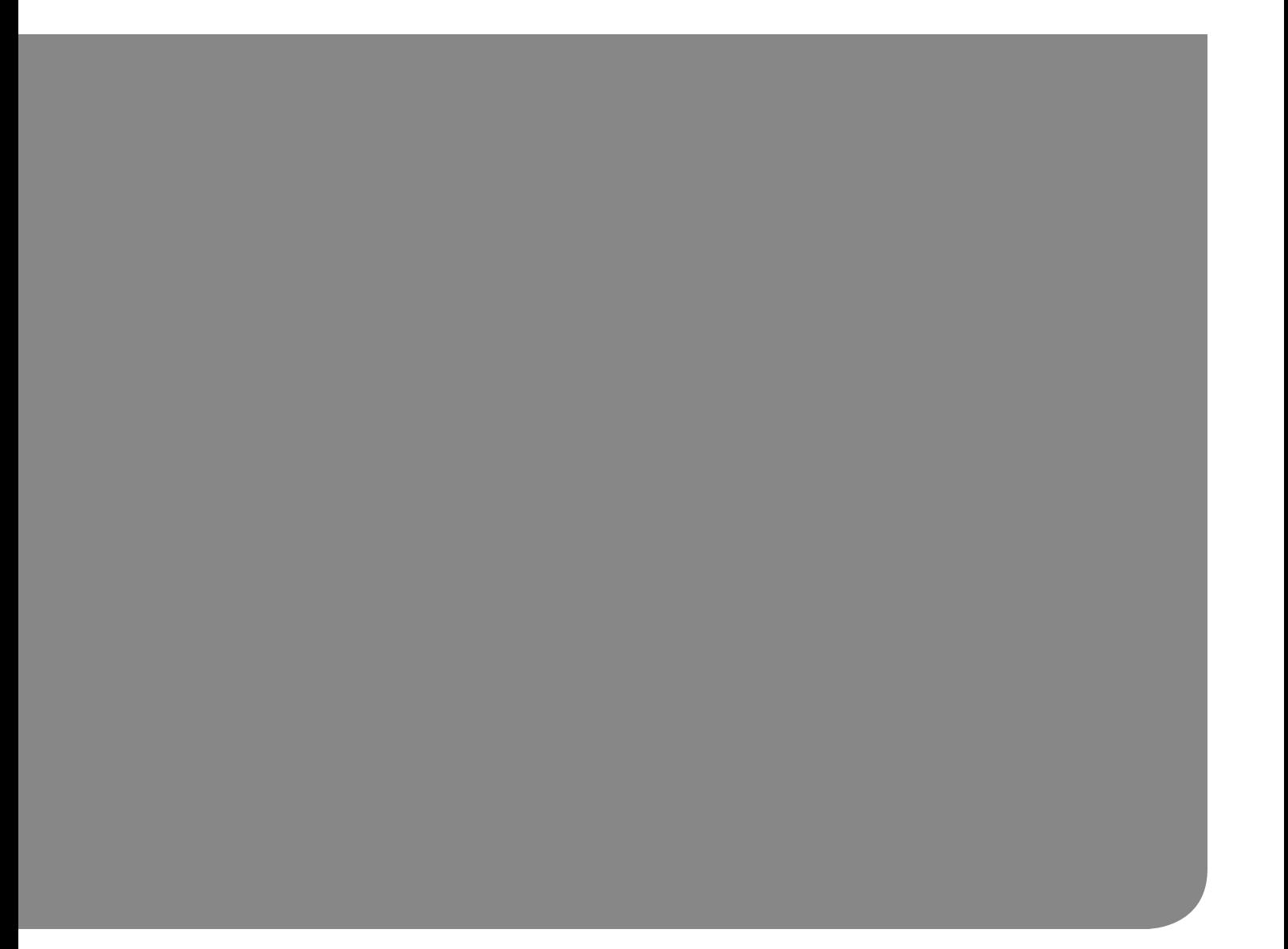

# 1.MODBUS DOKUMENTATION

### Kommunikationsparameter:

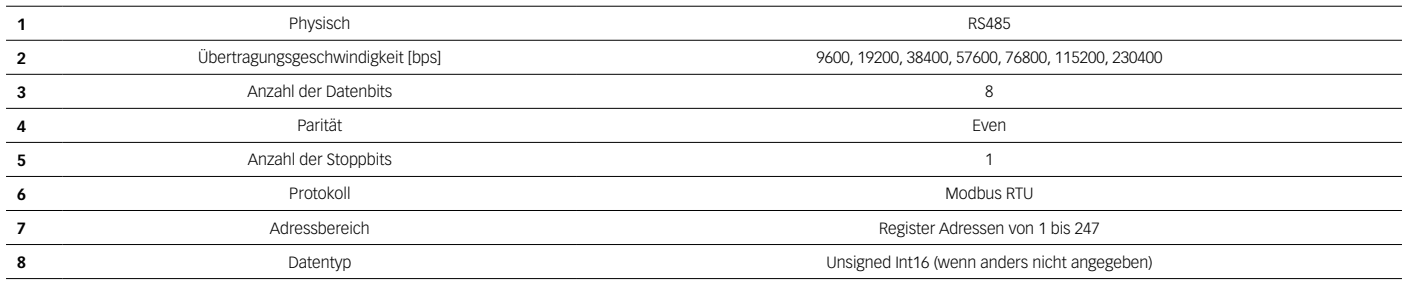

### MODBUS Funktionscodes:

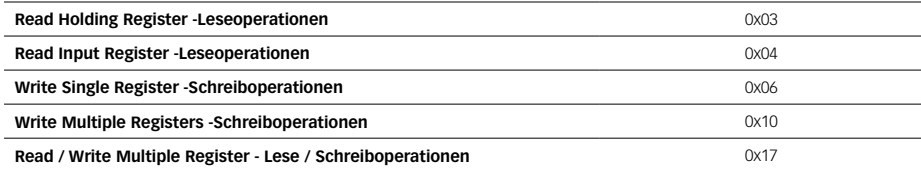

# 1.1. SMART CONTROL EINSTELLUNGEN

SMART CONTROL STEUERUNG kann über das Gebäudemanagementsystem (GLT) gesteuert werden. SMART CONTROL wird als Gate verwendet, um auf alle verfügbaren Geräte zuzugreifen.

Hier gibt es zwei verschiedene GLT Betriebsmodi. Die Option zum Ändern des GLT-Betriebsmodus befindet sich in Holding Register unter Adresse 0x04. Holding Register: enthält änderbares (falls nicht anders angegeben) Register.

Input Register: enthält nicht veränderbare Register.

### SCVM Einzelkennung Betriebsmodus

Direkter Zugriff zum SCVM-Einstellungen. SMART CONTROL Einstellungen sind gesperrt (es ist nicht möglich die Systemoptionen manuell zu ändern). Alle Einstellungen können für jedes SCVM über GLT geändert werden. Zum Beispiel: Änderung Frostschutz-Einstellungen in Holding Register (0x07) ändert nicht diese Einstellungen in einem anderen angeschlossenen SCVM in der angegebenen SMART CONTROL.

### Wie selektiert und ändert man einzelne SCVM-Register?

GLT-Betriebsparameter muss auf 0x01 gesetzt werden. SCVM Hold und Input Register werden abhängig von der vom Benutzer auf der SCVM-Platine eingestellten Adresse verschoben. Die Informationen zur Verschiebung finden Sie in einem Unterkapitel unter dem Titel Input Register.

Beispiel:

SCVM – LH mit Adresse 0x04

Überprüfen Sie das SCVM 04GroupId-Register und dessen Wert (es befindet sich in einem Unterkapitel unter dem Titel Input Register), es sollte 0x03 (SCVM - Lufterhitzer) sein.

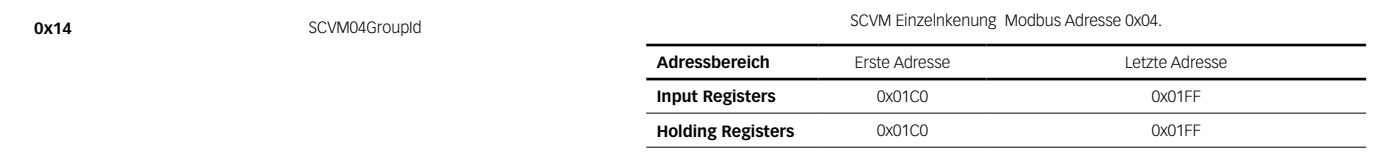

Die erste Adressenspalte enthält Informationen zum Startort der Register, die zur Steuerung von SCVM mit der Adresse 04 verwendet werden.

Um die verschobene Adresse zu berechnen, wählen Sie ein Register aus der SCVM-Dokumentation und fügen Sie es der ersten Adresse hinzu, z.B: SCVM-Lufterhitzer Holding Register Adresse 0x04 (WorkMode)

Die Erste Adresse 0x01C0 (die Gruppe 4)

SCVM-Lufterhitzer Holding Register Adresse über BMS SMART CONTROL Gate 0x04 + 0x01C0 = 0x01C4

### GLT Gruppenmodus

Indirekter Zugriff zum SCVM-Einstellungen über Gruppen. SMART CONTROL Einstellungen sind nicht gesperrt und können durch GLT frei modifiziert werden. Gruppe ist eine Zusammenstellung der gleichen Produkte, die mit SMART CONTROL verbunden sind (Lufterhitzer, Luftschleier). Einzelne SCVM-Einstellungen sind nur ablesbar.

### Wie sortiert und ändert man Gruppenregister?

GLT-Betriebsparameter muss auf 0x02 gesetzt werden. SCVM Holding und Input Register werden in Abhängigkeit von der Gruppe verschoben. Um zu ermitteln, welcher SCVM welcher Gruppe zugewiesen ist, lesen Sie die entsprechende Registeradresse ab.

Beispiel:

SCVM-Lufterhitzer mit der Adresse 0x04, SCVM-Lufterhitzer mit der Adresse 0x0A

- Überprüfung der Gruppenkennungen (zu finden in einem Unterkapitel unter dem Titel Input Register 0x41 0x48), die SCVM-Lufterhitzer-Gruppe wird durch den Wert 0x03 identifiziert
- Nehmen wir für das Beispiel an, dass das Input Register 0x42 gleich 0x03 ist:

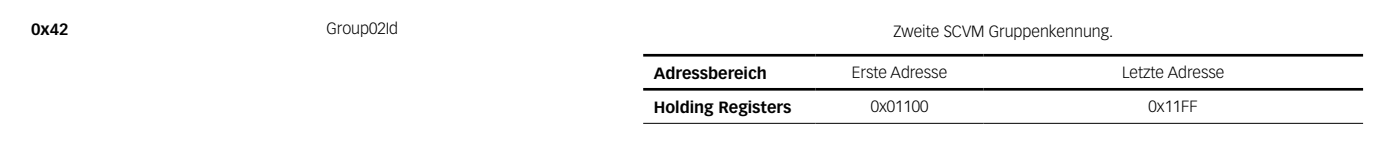

Die erste Adressenspalte enthält Informationen zum Startort der Register, die zur Steuerung der zweiten SCVM-Gruppe verwendet werden

Um die verschobene Adresse zu berechnen, wählen Sie ein Register aus der Dokumentation der Gruppe SCVM und fügen Sie es der ersten Adresse hinzu, z.B.:

GroupLH Holding Register Addresse 0x04 (WorkMode)

Die erste Adresse 0x1100 (Zweite SCVM Gruppe)

Gruppe LH Holding Adresse über GLT SMART CONTROL Gate 0x04+0x1100 = 0x1104

# 1.1.1. HOLDING REGISTERS

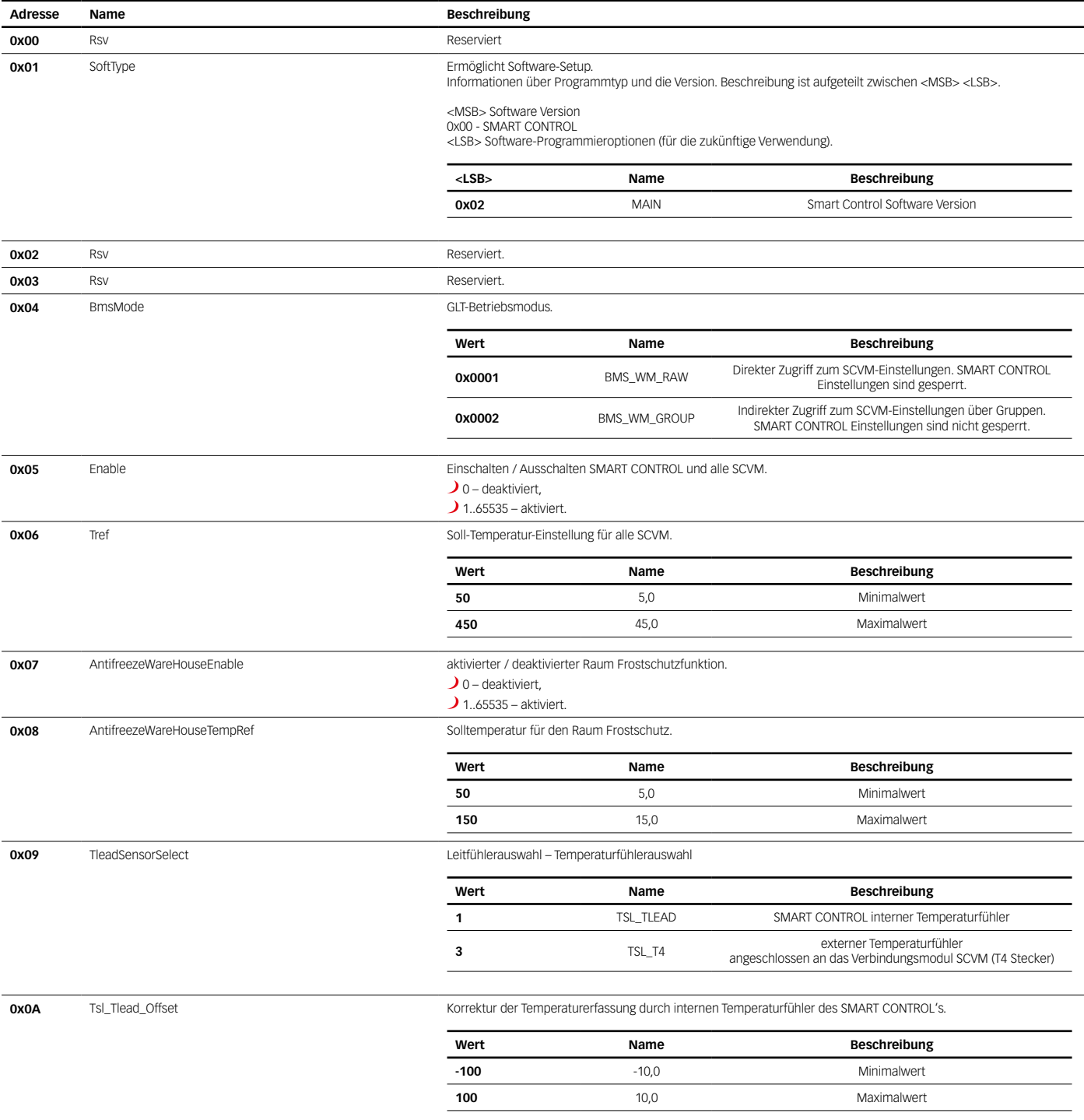

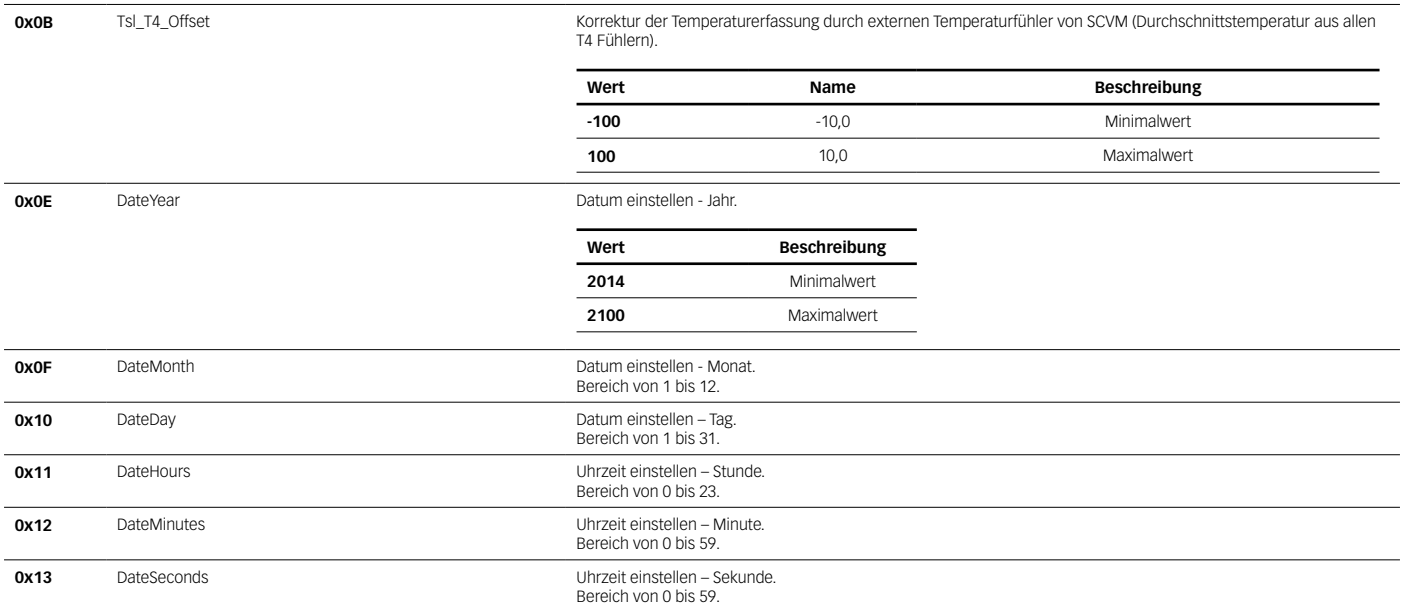

# 1.1.2. INPUT REGISTERS

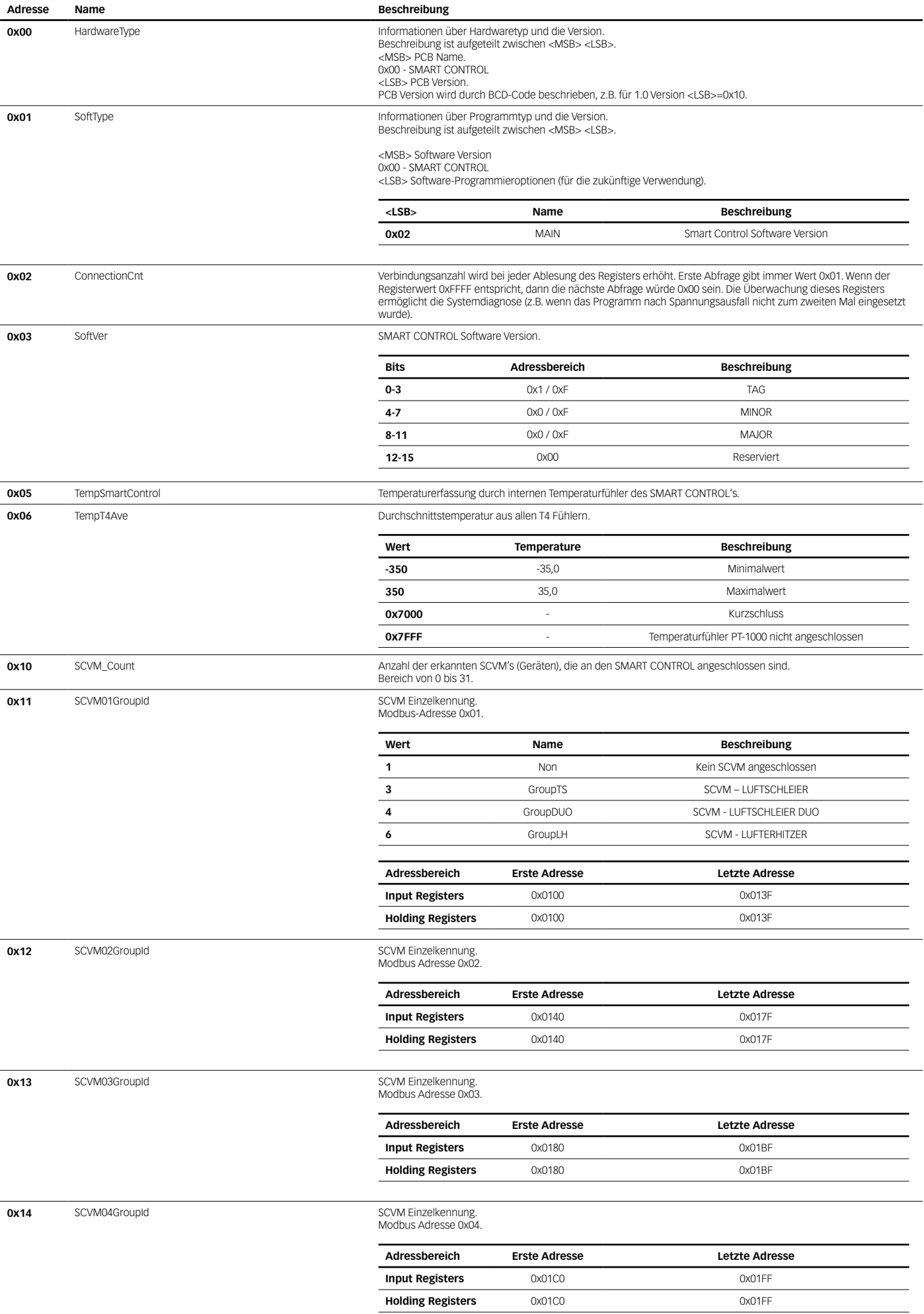

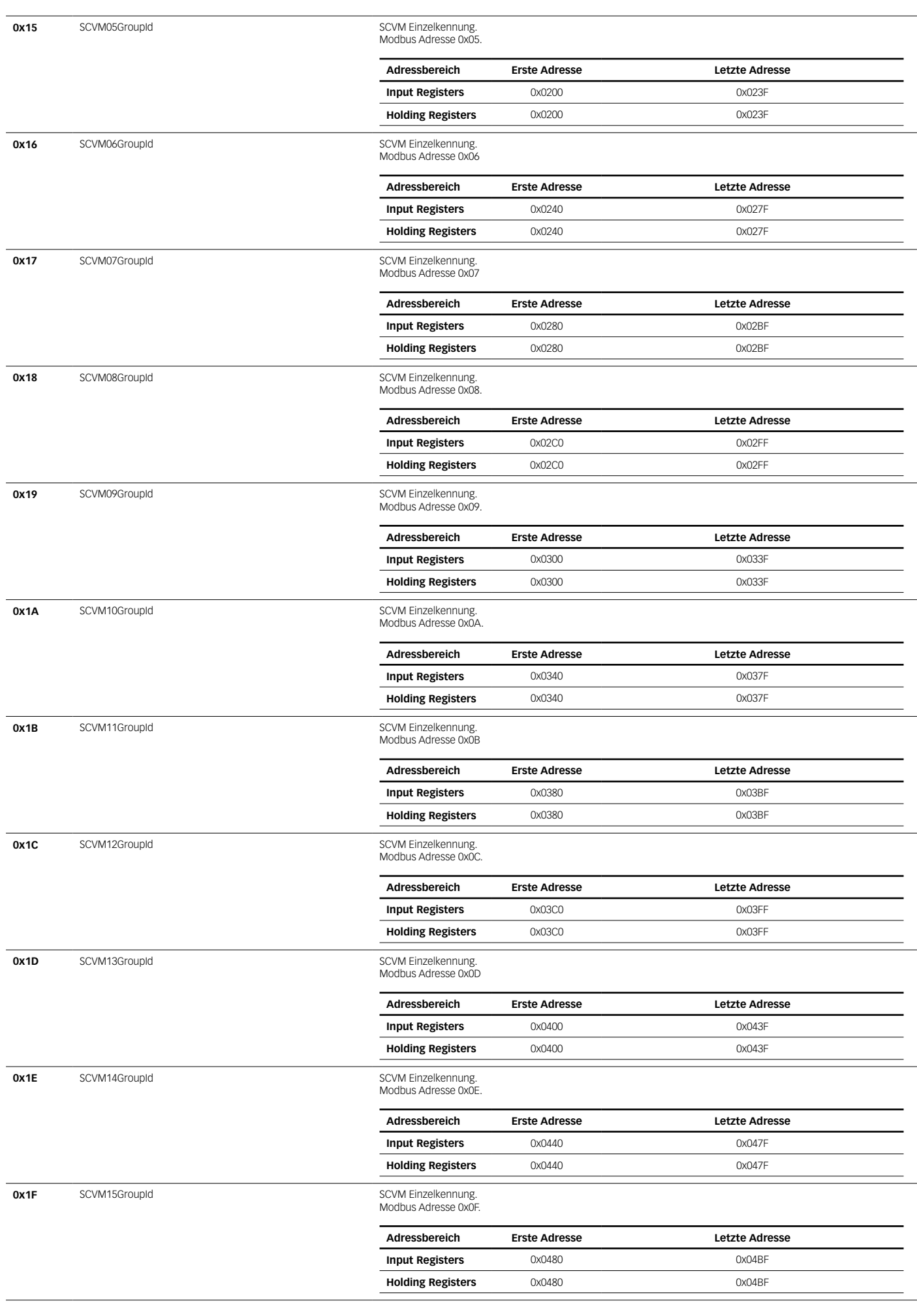

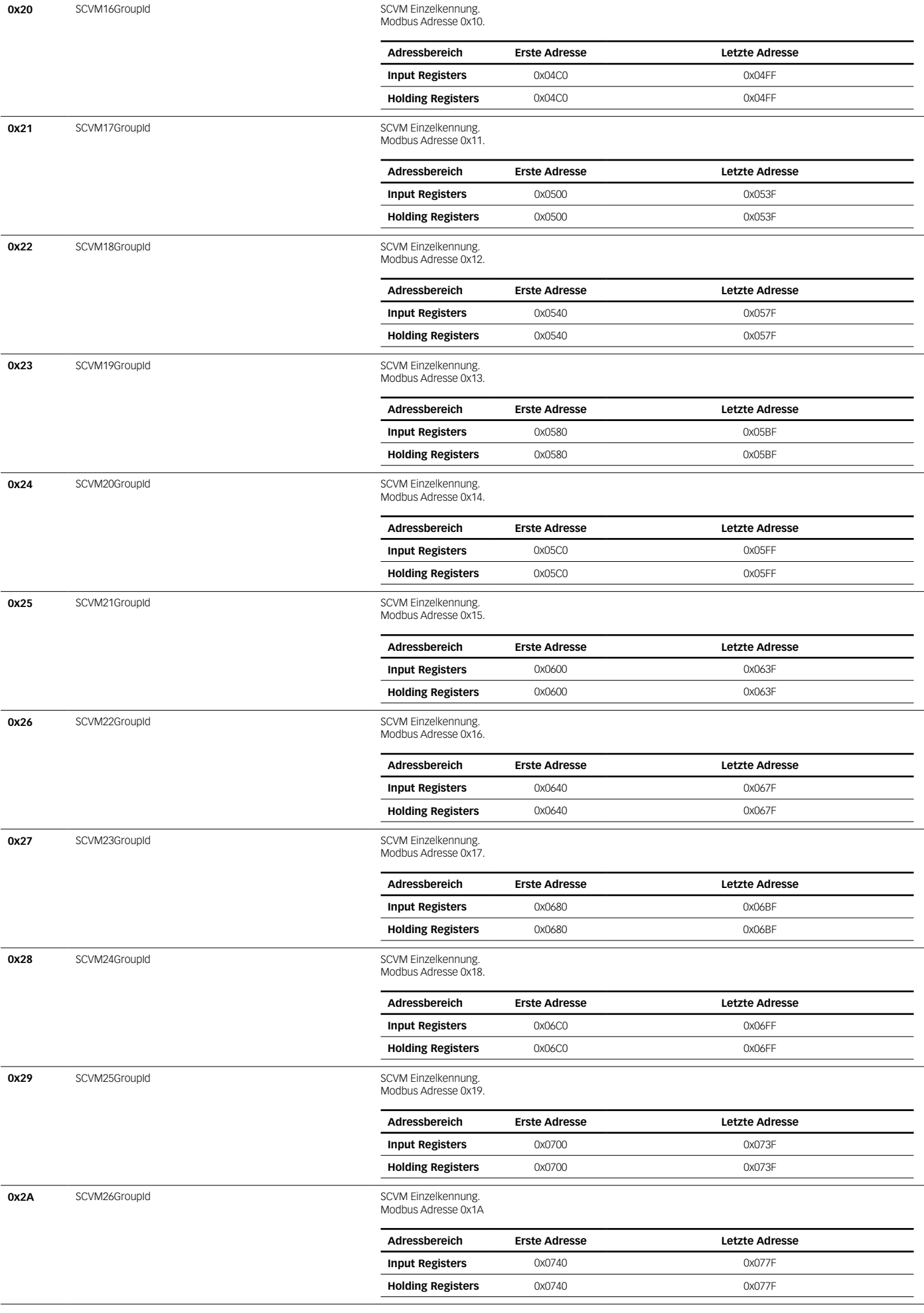

7

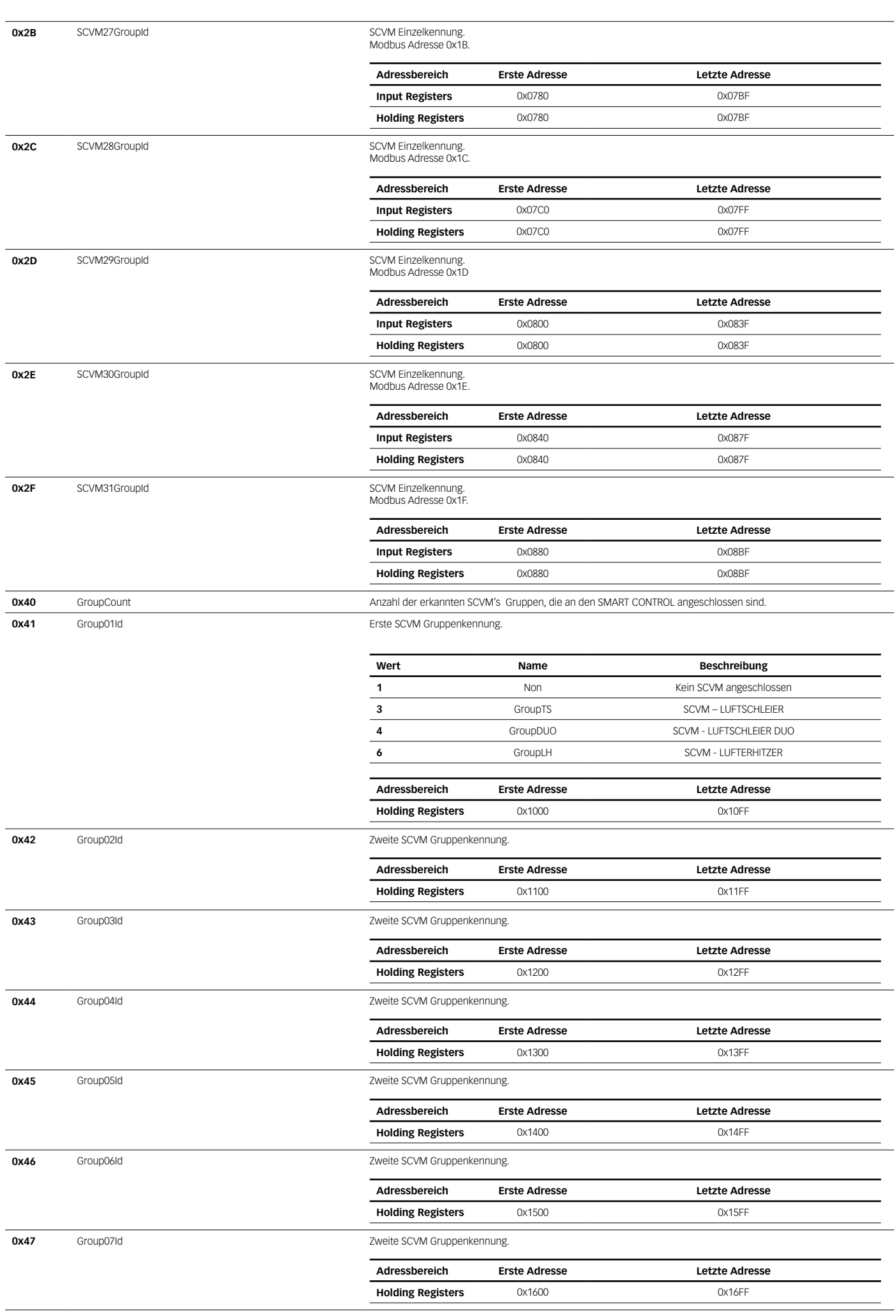

# **0x48** Group08Id Group08Id **Critical Contract COVID-2012** Zweite SCVM Gruppenkennung.

9

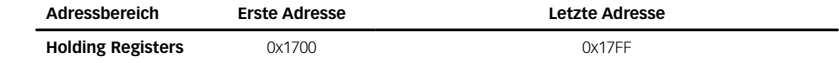

# 1.2. EINZELNES GERÄT

Inhalt des einzelnen SCVM Registers.

- In diesem Kapitel enthaltene Holding Register sind für den GLT-Betriebsmodusparameter 0x01 vorgesehen.
- Die in diesem Kapitel enthaltenen Input Register können ohne Rücksicht auf den GLT-Arbeitsmodus gelesen werden.

# Holding Register – Kopfzeile

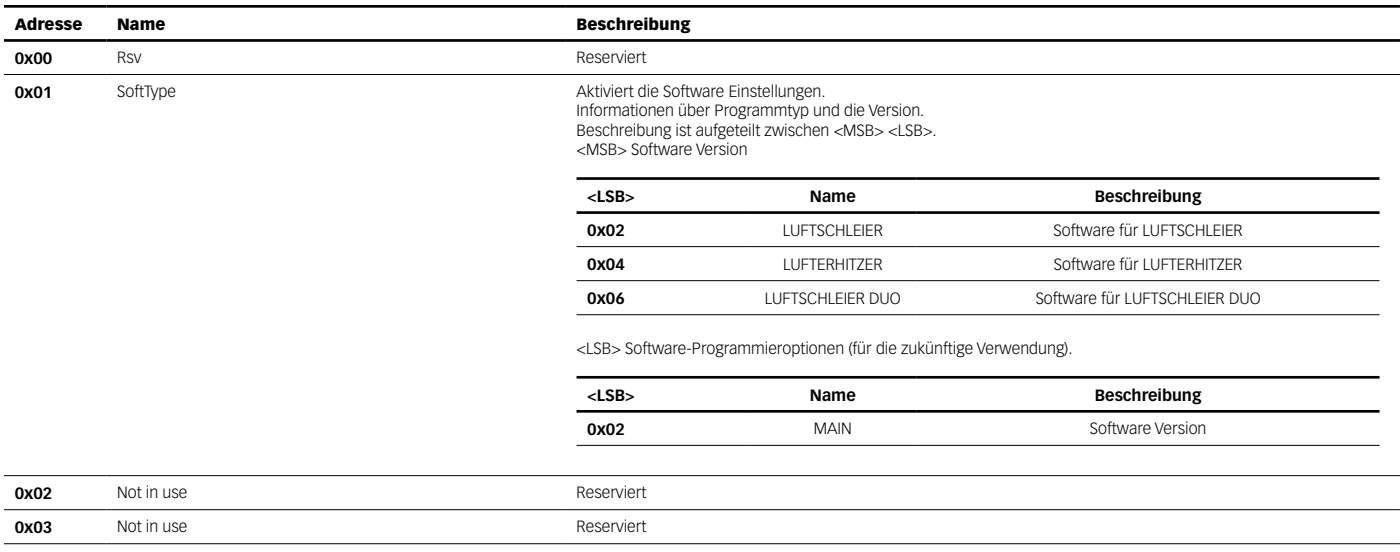

# Input Registers Header

### (SCHREIBGESCHÜTZT)

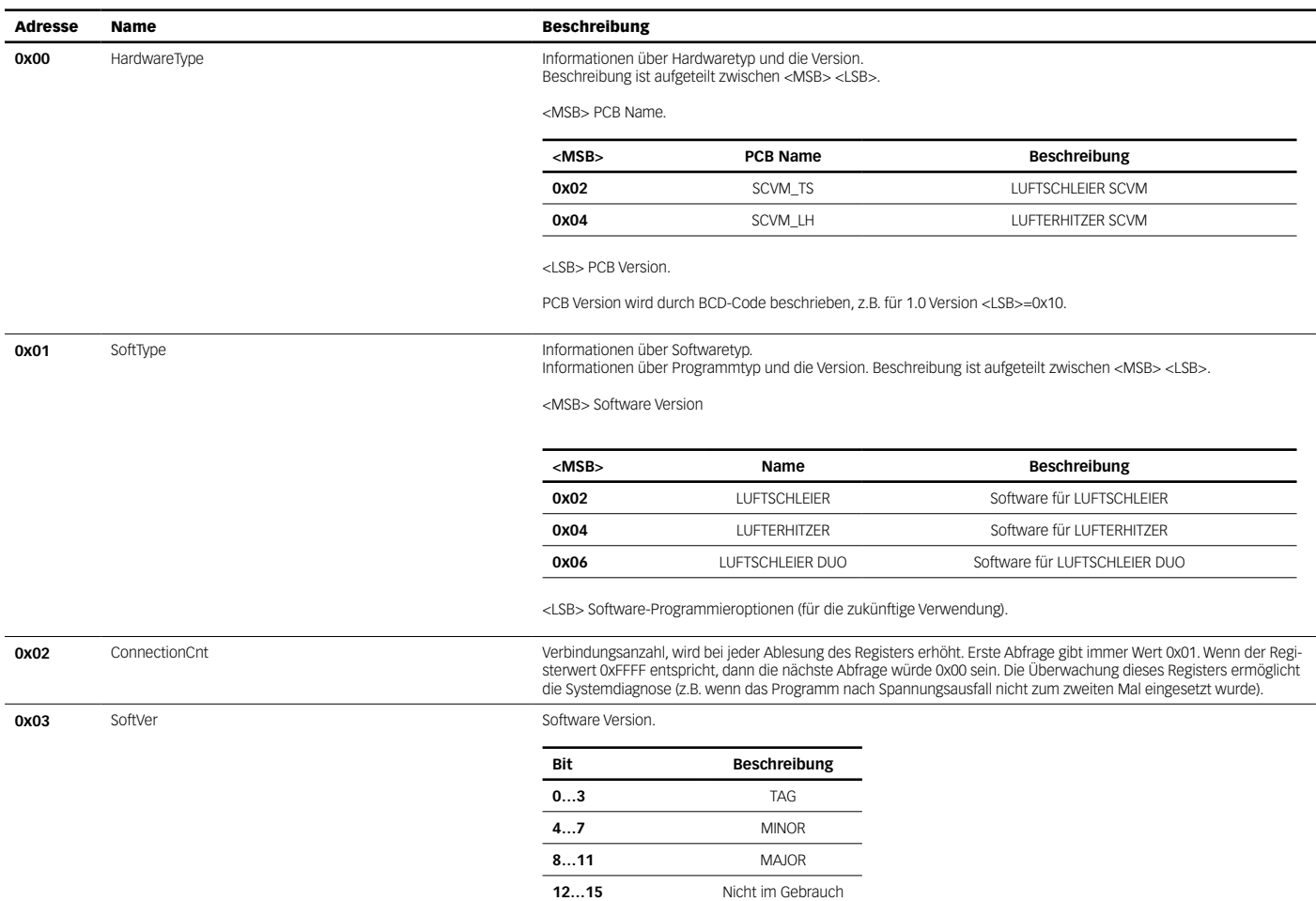

# 1.2.1. SCVM-TS/SCVM-DUO

Kapitel enthält GLT-Informationen zu den Türluftschleiergeräten LUFTSCHLEIER und LUFTSCHLEIER DUO im Einzeln-Modus.

### Schnellstart im Einzeln-Modus:

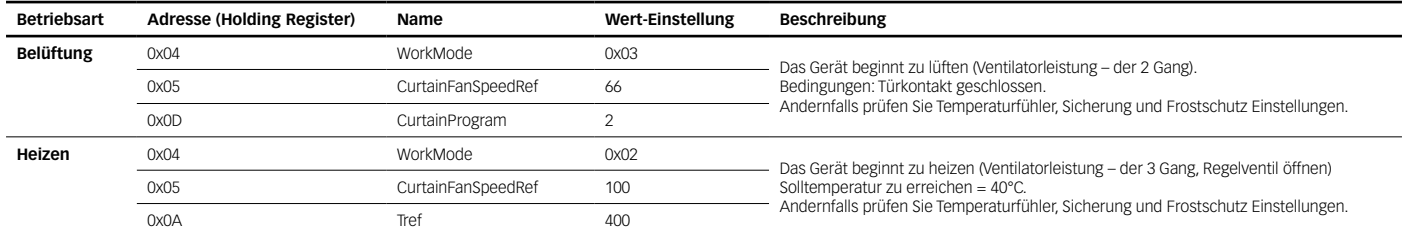

Einzeln-Modus mit SMART CONTROL als Gate: SCVM-TS 10

(physikalische Adresse auf einer PCB Platine eingestellt)

Adressverschiebung für Gerätenummer 10 0x03C0 (Eingangsregister 0x1A aus den Systemeinstellungen - Input Registers)

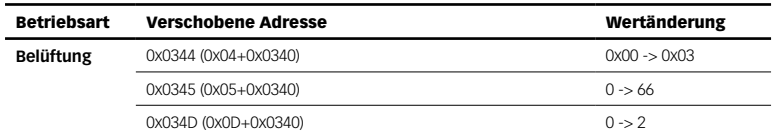

# 1.2.1.1. INPUT REGISTERS SCVM-TS/SCVM-DUO

(SCHREIBGESCHÜTZT)

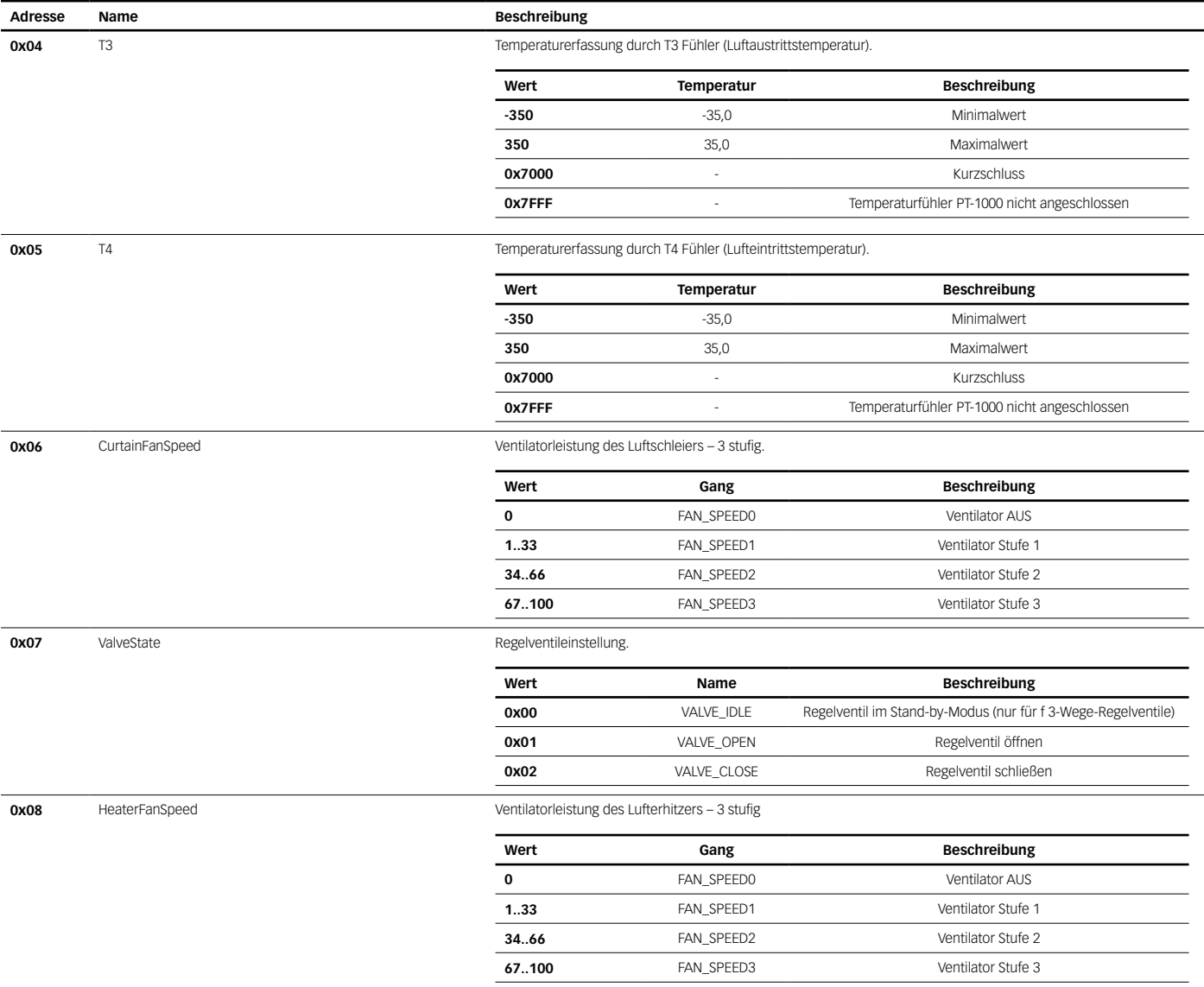

10

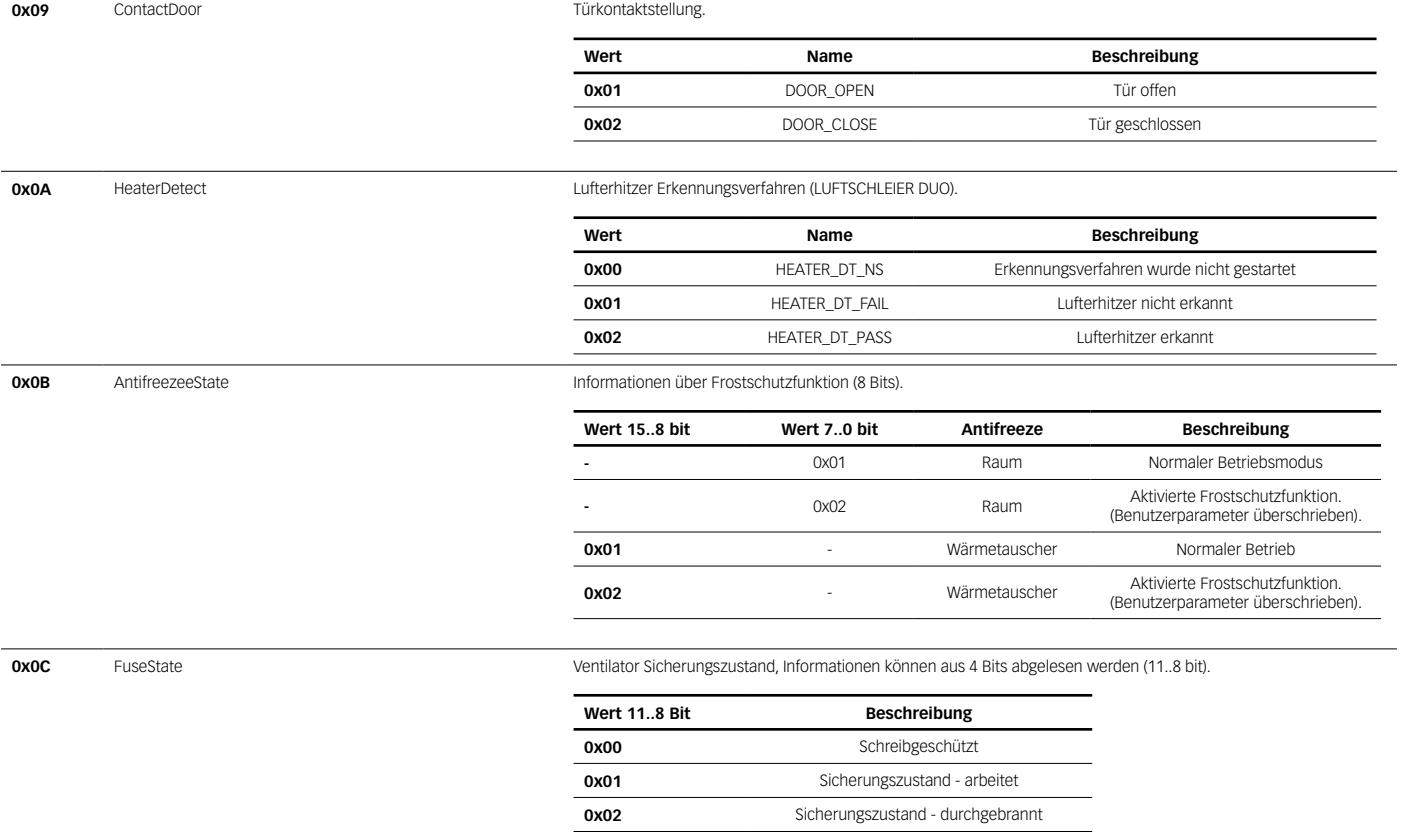

Beispiel: Ventilator Sicherungszustand: arbeitet (0x1) Register Wert: 0x0010 Ventilator Sicherungszustand: durchgebrannt (0x2) Register Wert: 0x0020

# 1.2.1.2. HOLDING REGISTERS SCVM-TS/SCVM-DUO

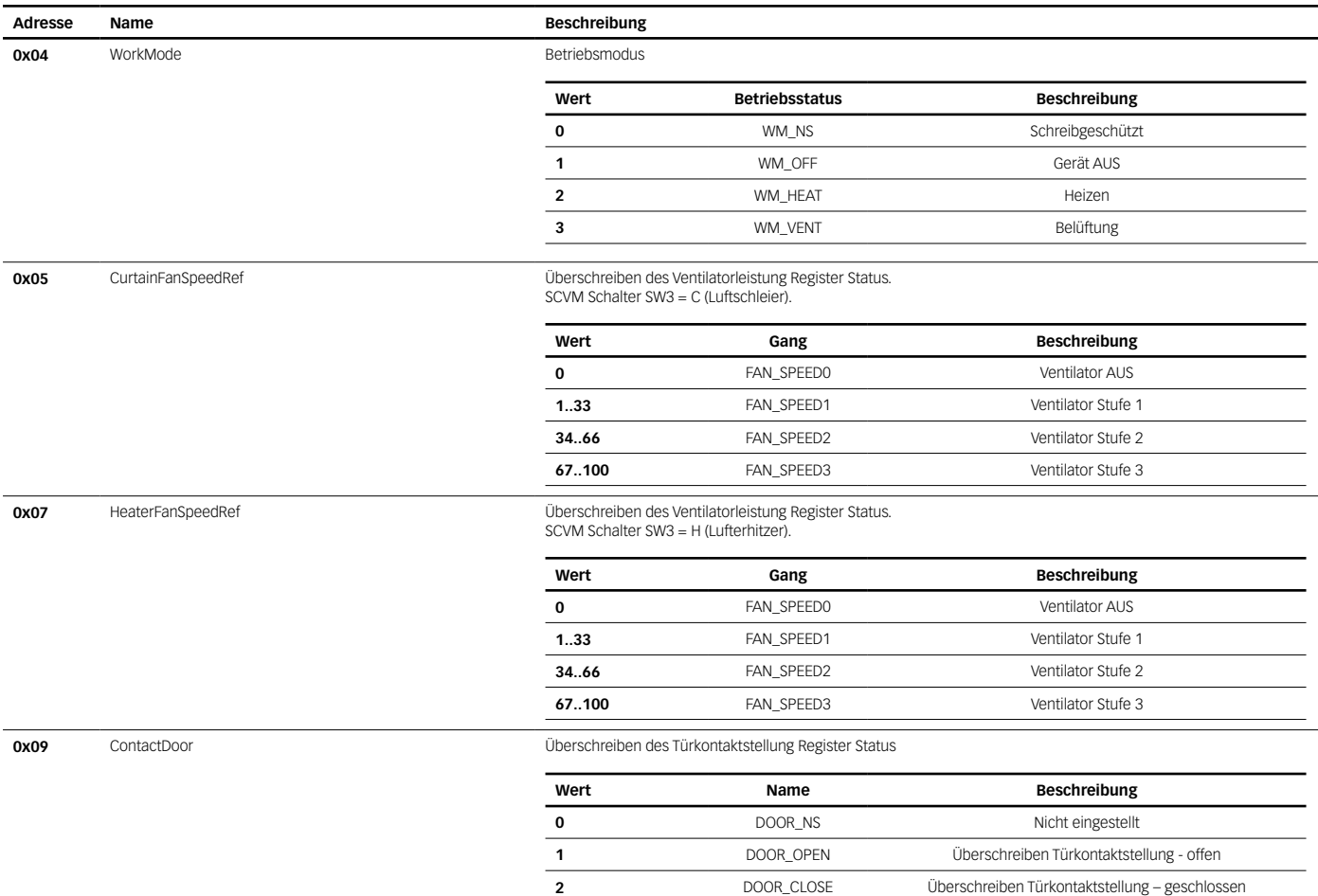

### **0x0A** Tref Tref Solltemperatur Einstellung.

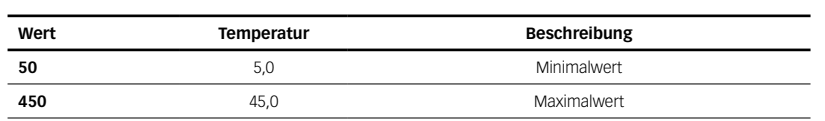

### **0x0B** TLeadVal **The Contract Contract Contract Contract** Leitfühlertemperaturwert.

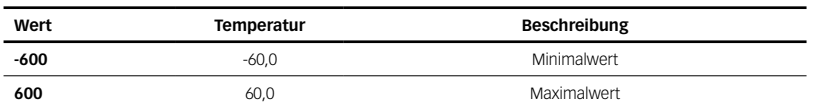

### **0x0C** TLeadSensorSelect **Leitfühlerauswahl** – Temperaturfühlerauswahl.

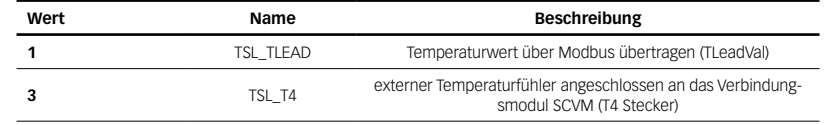

### **0x0D** CurtainProgram Leitfühlerauswahl – Temperaturfühlerauswahl.

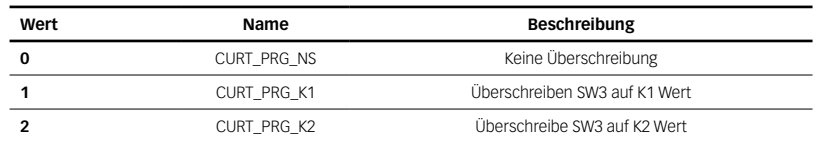

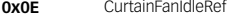

# Luftschleier Ventilator Stand-by-Betrieb.

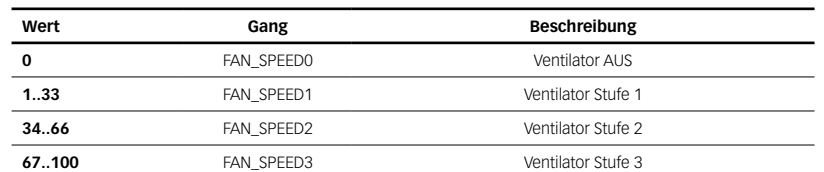

### **0x0F** HeaterFanIdleRef **Lufterhitzer in Ventilatorbetrieb** - Stand-by

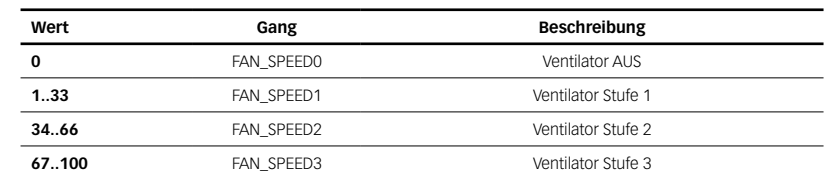

**0x11** ValveIdleDelay

# **0x10** FanIdleDelay **FanidleDelay Cellustrations Zeitverzögerung des Ventilatorsbetriebs-Stand-by Zeitverzögerung des Ventilatorsbetriebs-Stand-by**

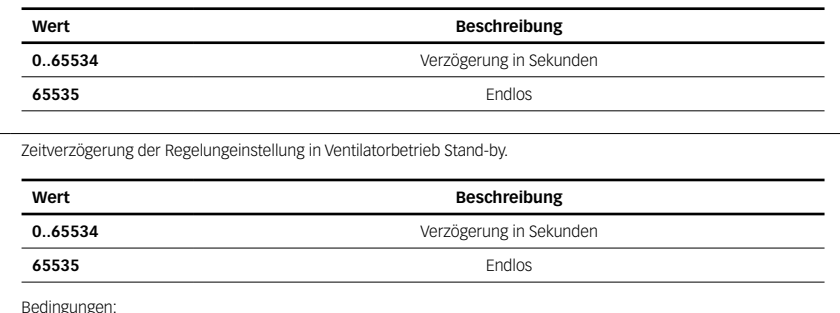

Bedingungen: ValveIdleDelay<FanIdleDelay

### **0x12** AntifreezeWareHouseOn **Frostschutzfunktion des Raumes.**

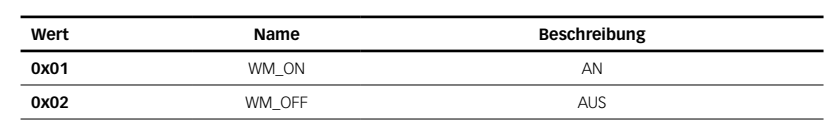

### 0x13 AntifreezeWareHouseTempRef Solltemperatur für den Raum-Frostschutz.

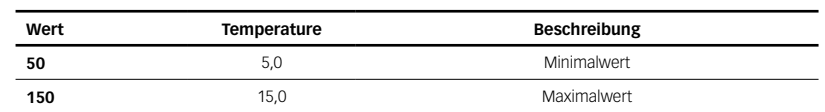

# 1.2.2. SCVM-LH

Kapitel enthält GLT-Informationen zu den Wärmeeinheiten der LUFTERHITZER-Familie im Einzeln-Modus.

## Schnellstart im Einzelmodus:

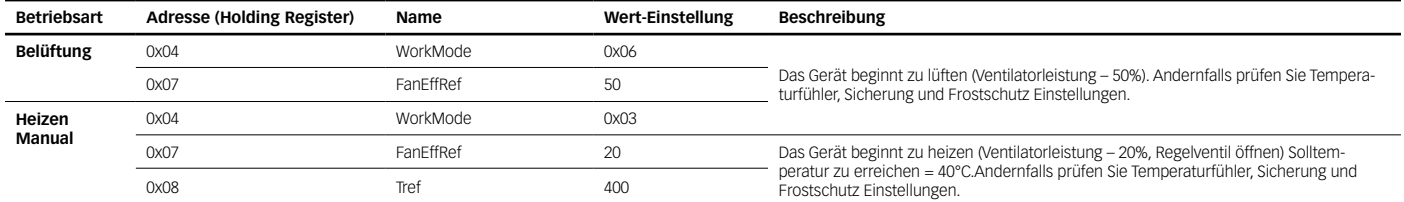

Einzeln-Modus mit SMART CONTROL als Gate: SCVM-LH 31

(physikalische Adresse auf einer PCB Platine eingestellt)

Adressverschiebung für Gerätenummer 31 0x0880 (Eingangsregister 0x2F aus den Systemeinstellungen - \_Input Registers)

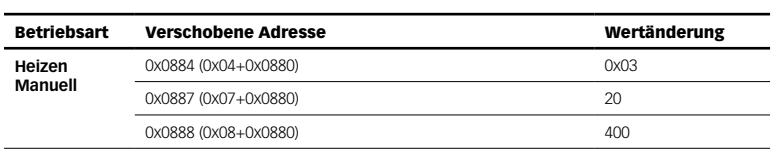

# 1.2.2.1. HOLDING REGISTERS SCVM-LH

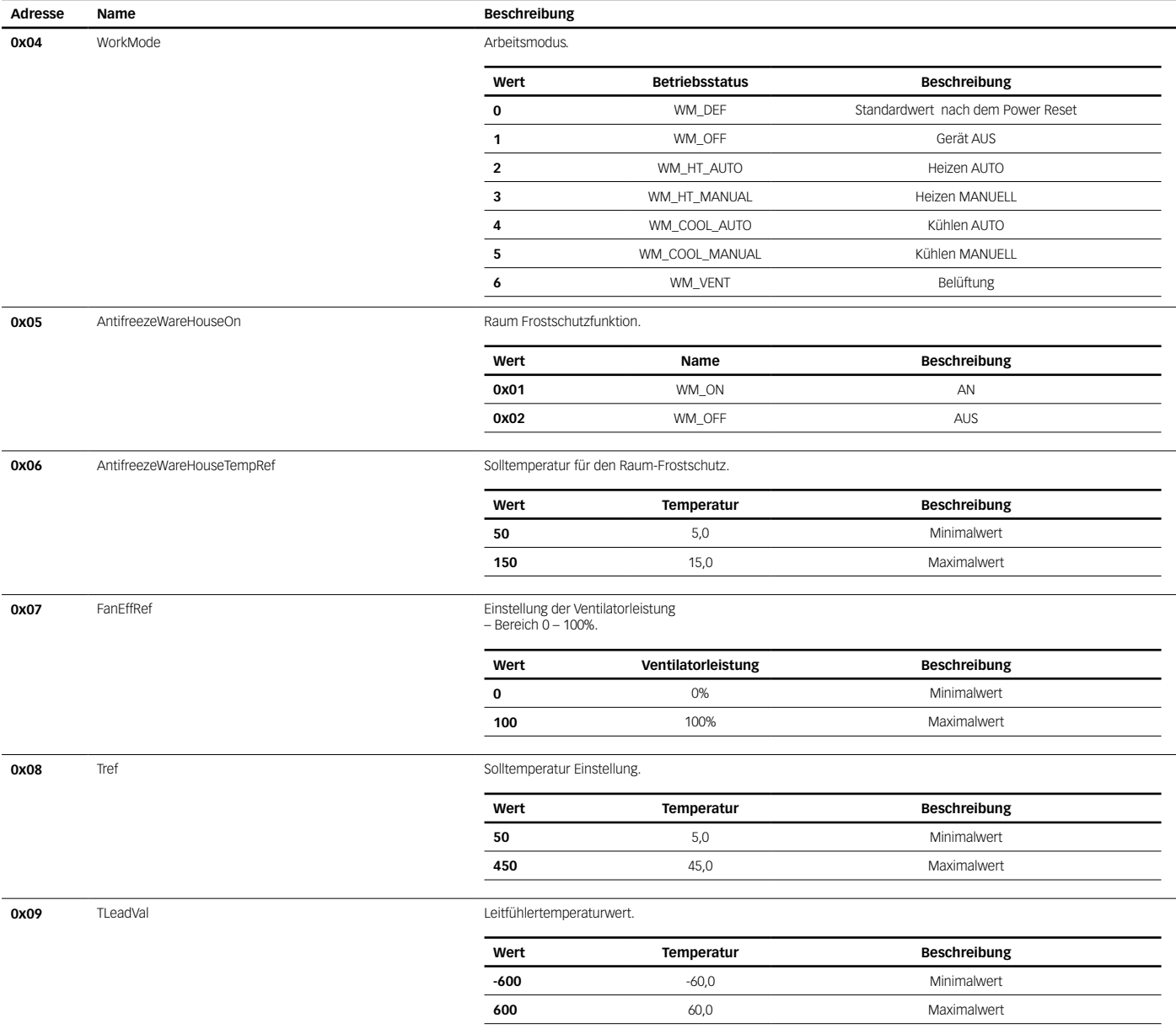

### **0x0A** TleadSensorSelect **Leitfühlerauswahl** – Temperaturfühlerauswahl

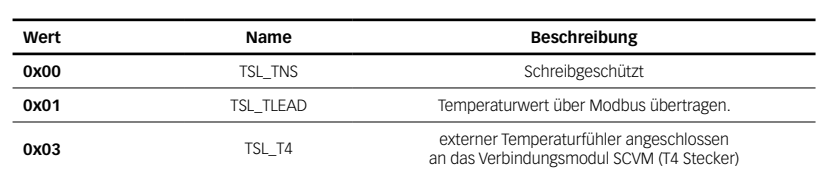

### **0x0C** DestMode **DestMode** DestMode DestMode Destach Destach Politics and Luftschichtung Betriebsart.

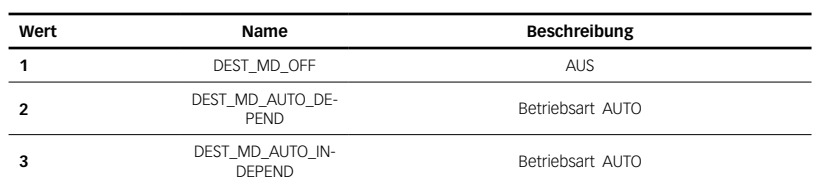

# **0x0D** DestTempRef Destroy Dester Solltemperatur für Luftschichtung Betriebsart.

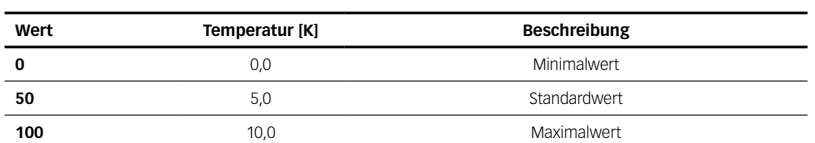

l,

Bedingungen:<br>DestTempRef > Td – Tm<br>Td - Temperaturerfassung unter der Decke durch T3 Fühler<br>Tm – Temperaturerfassung im Raum (TLeadVal oder T4 - hängt von TleadSensorSelect Register Wert ab)

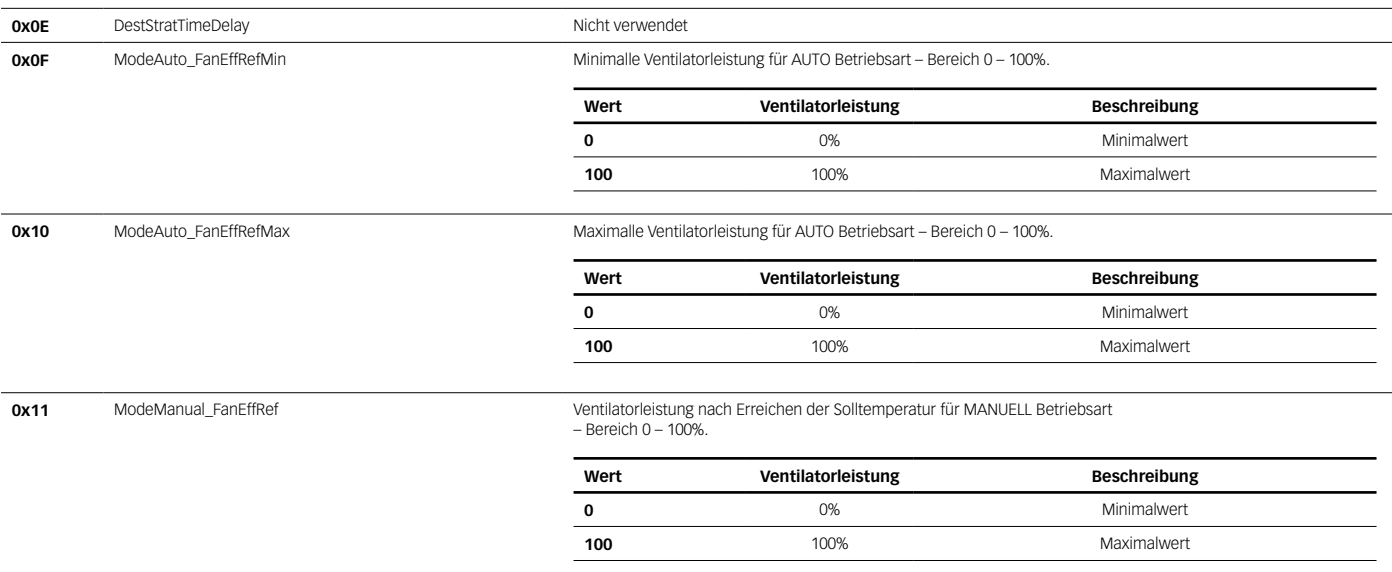

# 1.2.2.2. INPUT REGISTERS SCVM-LH

(SCHREIBGESCHÜTZT)

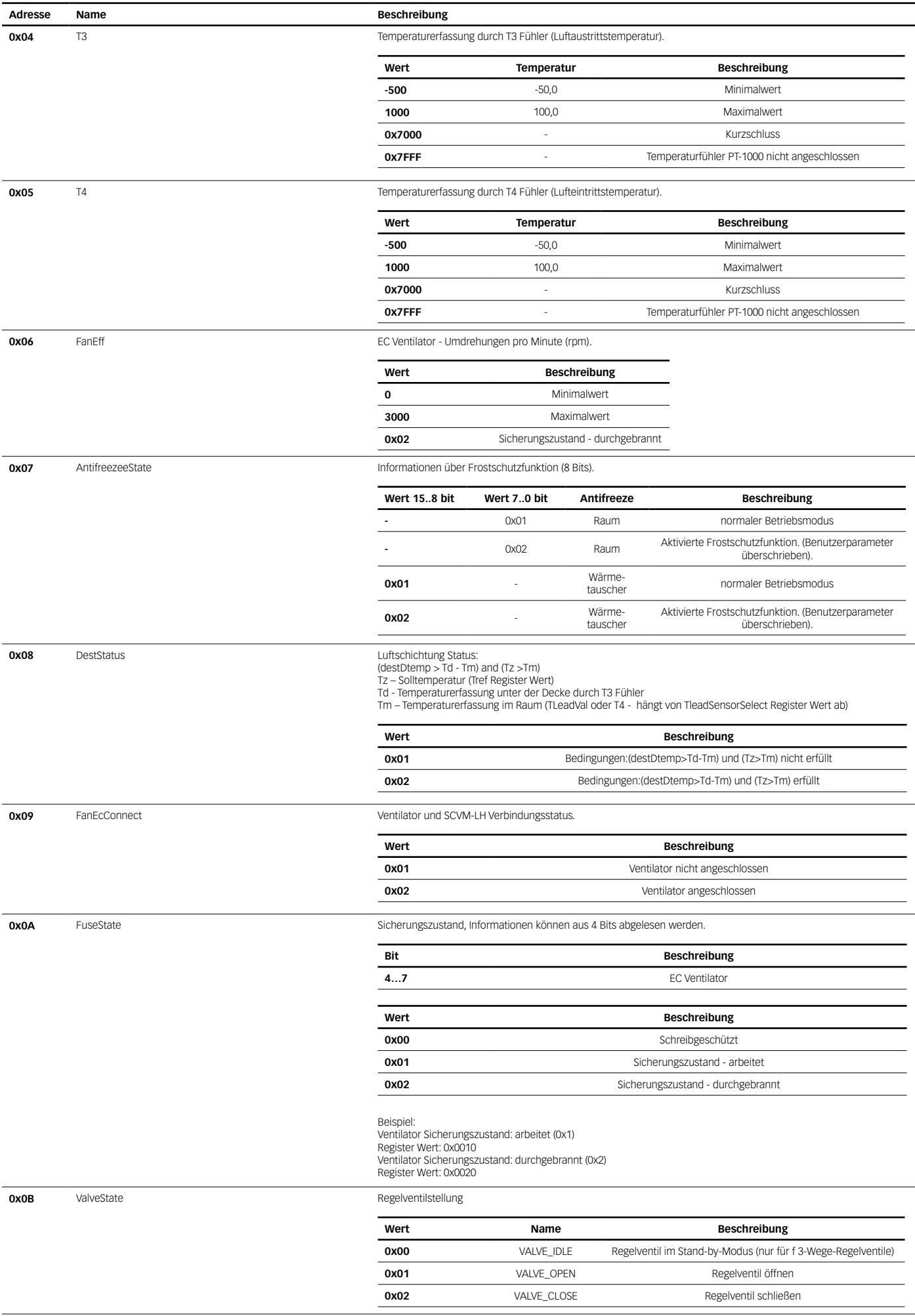

# Kopfzeile Modbus Holding Register

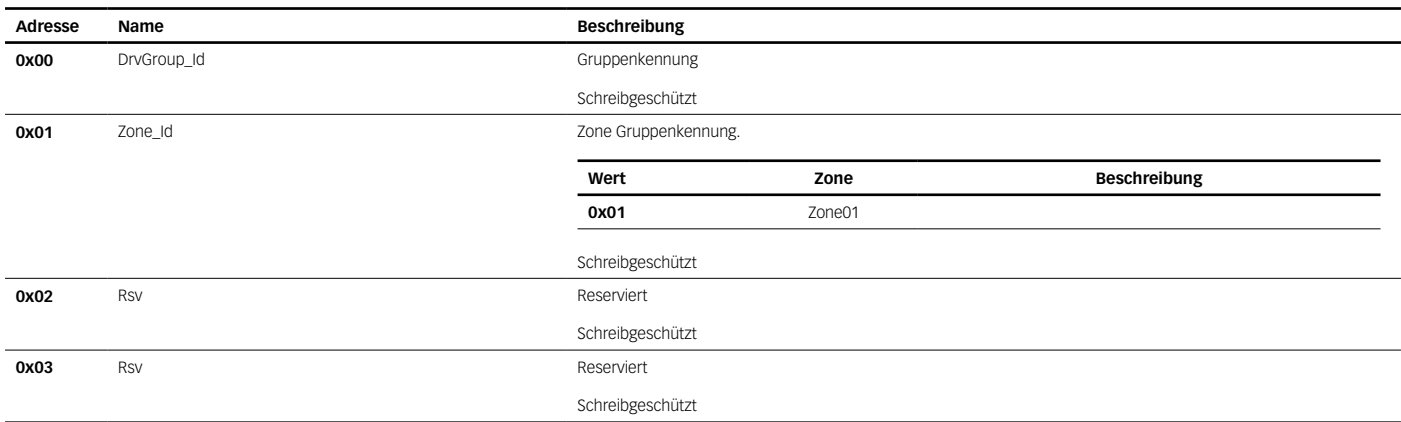

Dieses Kapitel ist für die Verwendung mit GLT-Betriebsmodusparametern gedacht, die auf 0x02 eingestellt sind.

Indirekter Zugriff auf SCVM-Einstellungen über Gruppen. Die SMART CONTROL-Einstellungen werden nicht gesperrt und können von GLT frei geändert werden. Gruppentypen, die an SMART CONTROL angeschlossen sind (LUFTERHITZER, LUFTSCHLEIER).

Einzeln SCVM Einstellungen sind nur ablesbar.

Jede einzelne Gerätegruppe, die von SMART CONTROL gesteuert wird, wird durch die Gruppenkennung identifiziert.

GroupId

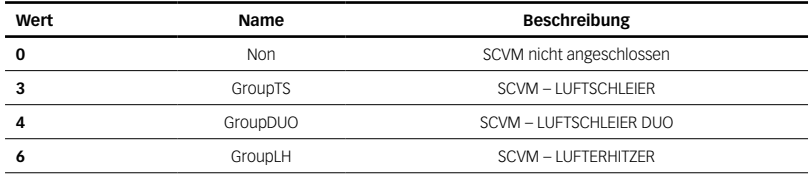

# 1.3.1. GROUP SCVM-TS

### Modbus Holding Registers

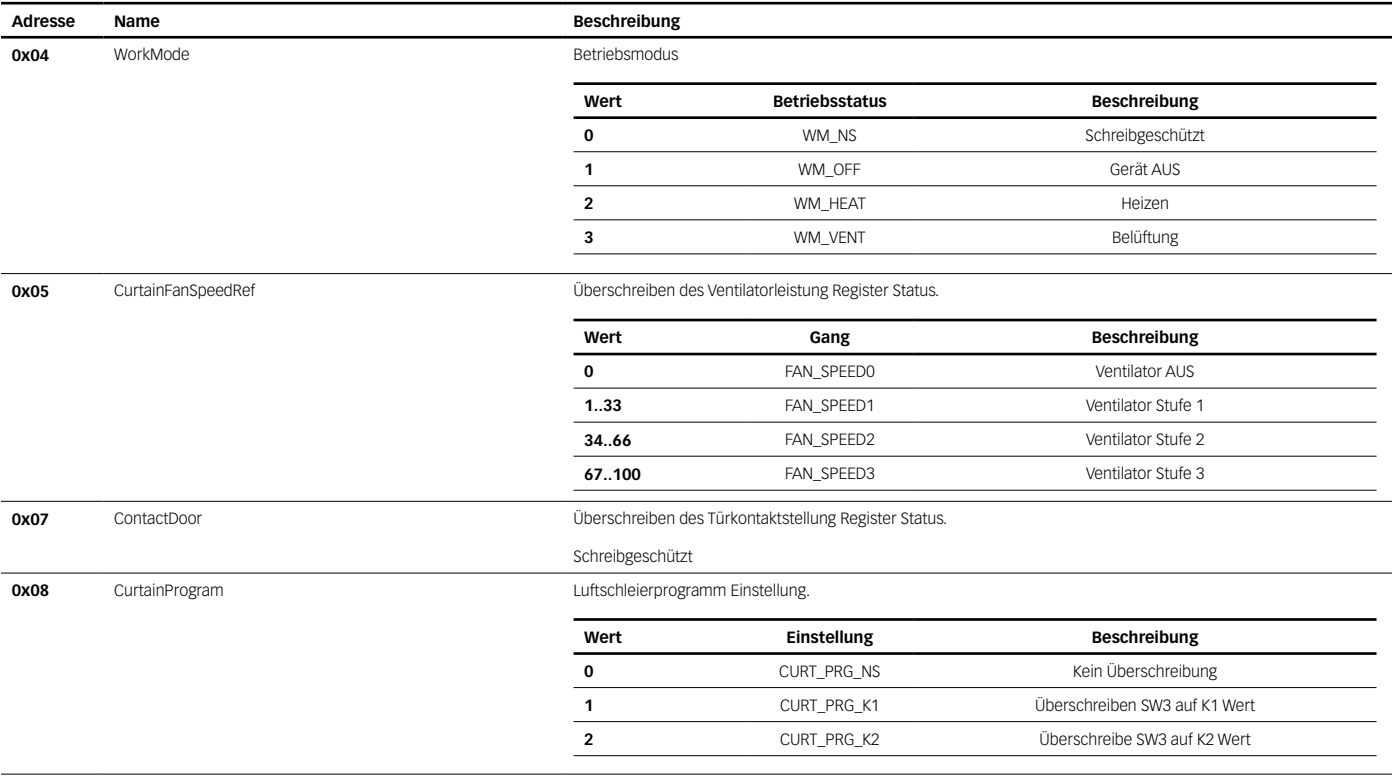

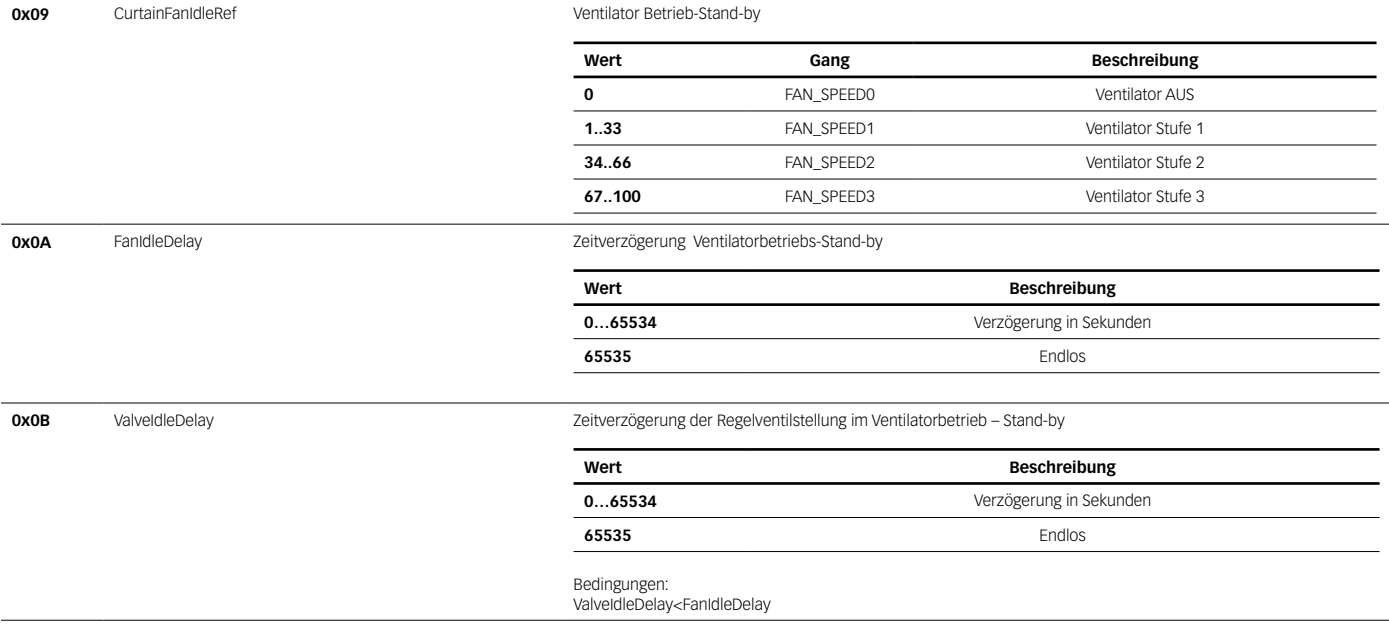

# 1.3.2. GROUP SCVM-DUO

# Modbus Holding Registers

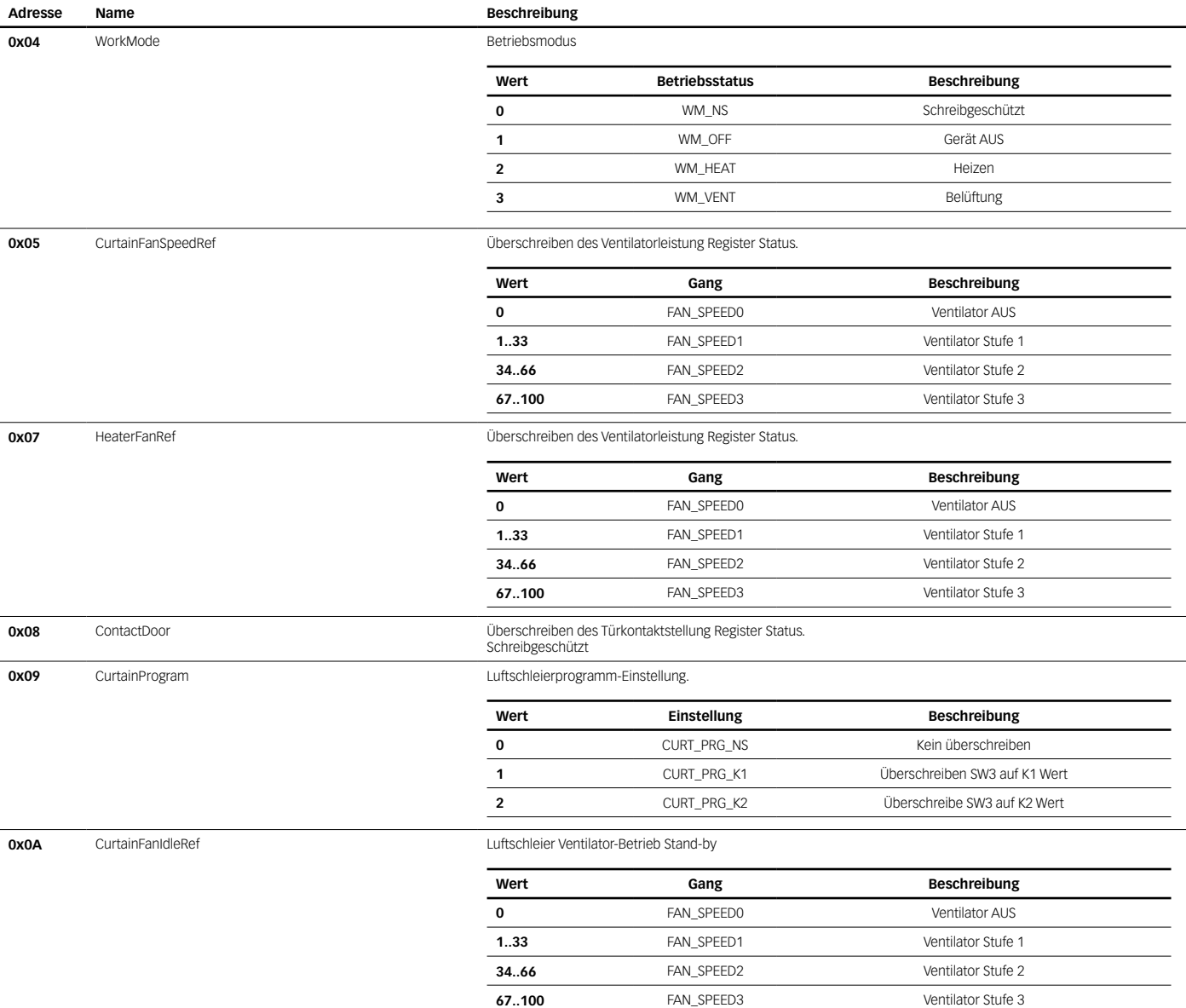

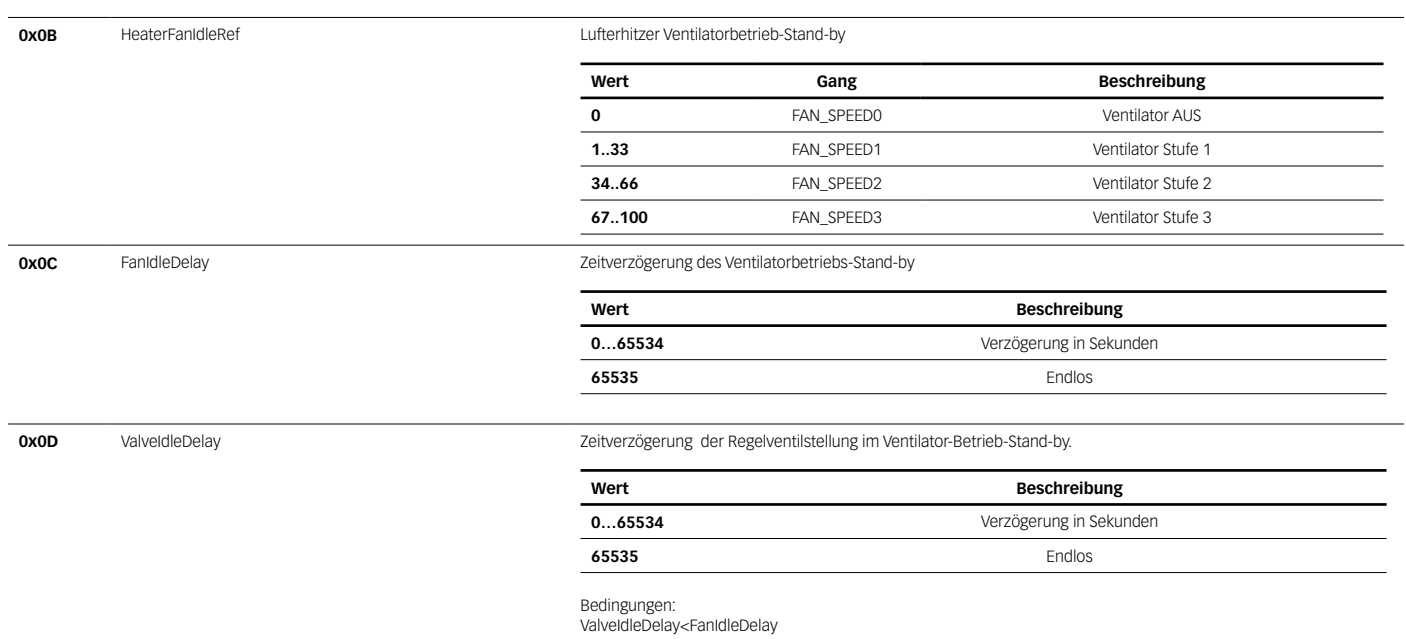

# 1.3.3. GROUP SCVM-LH

# Modbus Holding Registers

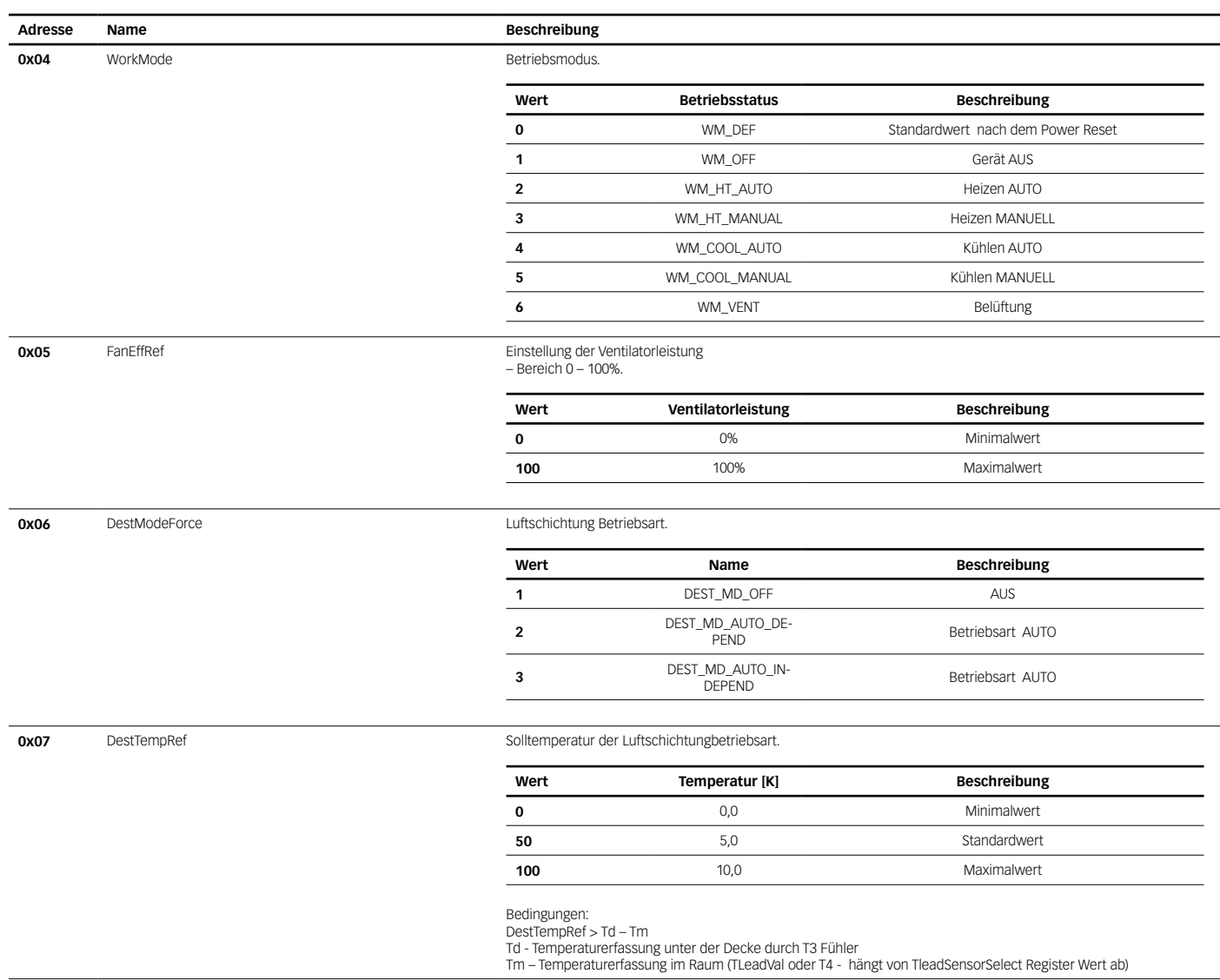

![](_page_18_Picture_97.jpeg)

![](_page_19_Picture_0.jpeg)

**COSMO** GMBH Brandstücken 31 · 22549 Hamburg

info@cosmo-info.de<br>www cosmo-info de